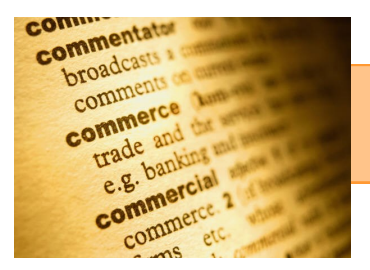

# Implementing EPA's Web Glossary **Standard**

## Save time, money, and effort and reduce your website ROT– redundant, outdated, or trivial content

#### *What is the Web Glossary Standard?*

This Standard from the EPA's Web Guide requires that all web glossaries shall be displayed via a link to that glossary in Terminology Services, the authoritative source for EPA glossaries. The Web Glossary Standard allows you to efficiently create, maintain, and house your glossary in one location only, then link to it from wherever you'd like!

#### *How does it benefit me?*

Updating web pages can be burdensome, and content quickly becomes outdated. Terminology Services provides an easy-to-use tool for updating and displaying your terms. By linking directly to your glossary in Terminology Services, you eliminate the need to update your glossary in more than one place. You might even save money by eliminating the web page that currently hosts your glossary!

### *How do I link to my glossary in Terminology Services?*

It's easy! First, make sure that your glossary is loaded into Terminology Services (www.epa.gov/ts). If not, you can contact Angelina Feldman (feldman.angelina@epa.gov) We will take your glossary in whatever form it is in and load it into Terminology Services. Then, you or your technical support can insert the html code into your web page (see instructions below). Don't forget to delete your static glossary web pages!

To get the correct html code for your glossary, follow these steps:

- 1. Begin with: **<a href='**
- 2. Then add: **http://ofmpub.epa.gov/sor\_internet/registry/termreg/searchandretrieve/glossariesandkeywordlists/ search.do?details=**
- 3. Add: **&glossaryName=**
- 4. Then, insert the Terminology Services ID. This can be found under Descriptive Information at the top of your glossary in Terminology Services. Add this unique identifier, replacing any spaces with "%20". So, for the Acid Rain Glossary, it would be: **Acid%20Rain%20Glossary**
- 5. Add: **'>**
- 6. Now, add the text you want to appear on your web page as the link. Perhaps for the Acid Rain Glossary it is: **Acid Rain Glossary**
- 7. Finally, add: **</a>**

For the Acid Rain Glossary, the final product would look like this:

**<a href='http://iaspub.epa.gov/sor\_internet/registry/termreg/searchandretrieve/glossariesandkeywordlists/ search.do?details=&glossaryName=Acid%20Rain%20Glossary'>Acid Rain Glossary</a>**

*Questions?*

**Angelina Feldman**

*feldman.angelina@epa.gov*